# Applicatie Notitie Oplossen van problemen m.b.t. isolatiefouten

### Inhoudsopgave

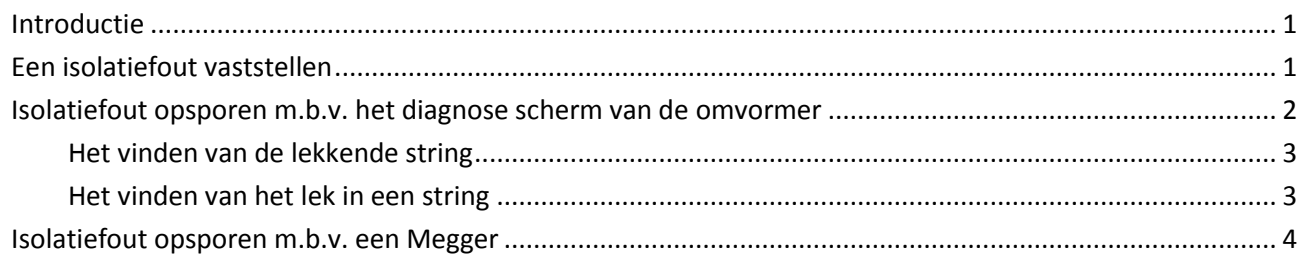

### Introductie

In PV-systemen met een omvormer zonder transformator wordt de gelijkstroom van aardpotentiaal geïsoleerd. Panelen met defecte paneelisolatie, beschadigde kabels, defecte power optimizers of een interne storing in de omvormer kunnen DC lekstromen naar aarde veroorzaken (PE: Protective Earth = aardleiding). Een dergelijke fout wordt isolatiefout genoemd.

Dit document beschrijft hoe een isolatiefout in een SolarEdge systeem geïdentificeerd kan worden.

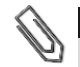

### **WAARSCHUWING!**

Deze notitie is bedoeld om te helpen bij het oplossen van aardlekproblemen in een SolarEdge installatie. Personen die deze notitie gebruiken, dienen volledig bekend te zijn met SolarEdge systemen, het concept, veiligheidsfuncties en alle veiligheidsprocedures en -eisen. Probeer geen problemen op te lossen zonder geschikte veiligheidsmaatregelen en grondige kennis van alle procedures.

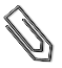

#### **WAARSCHUWING!**

Bij het oplossen van problemen met PV-systemen kan je te maken krijgen met gevaarlijke spanningsniveaus en moet enkel door bevoegd personeel uitgevoerd worden. De aanwezigheid van een aardlek in PV-systemen kan leiden tot een gevaarlijke spanning op geleiders of metalen frames die normaal geaard zijn. Men dient uiterst voorzichtig te zijn bij het oplossen van aardlekproblemen!

### Een isolatiefout vaststellen

Wanneer de SolarEdge omvormer in bedrijf komt en stroom begint te produceren, dan wordt de weerstand tussen aarde en de stroomvoerende DC geleiders gecontroleerd. De omvormer meldt een isolatiefout wanneer een totale weerstand van minder dan 600kΩ in 1-fase omvormers of minder dan 1MΩ in 3-fase omvormers wordt gedetecteerd.

Bij een isolatiefout toont het LCD-scherm fout 25 (1-fase omvormers) of 121 (3-fase omvormers):

Error  $\begin{array}{ccccc}\n\textbf{X} & \textbf{X} & \textbf{X} & \textbf{X}\n\end{array}$ Isolation fault  $S$  e e diagnostics

Een isolatiefout kan verdwijnen en na een korte tijd opnieuw optreden (vooral als deze wordt veroorzaakt door luchtvochtigheid in de ochtend). Daarom is het raadzaam om de fout op te lossen zodra deze zich voordoet en voordat deze weer (tijdelijk) verdwijnt. Voordat u het probleem ter plekke gaat oplossen, kunt u de isolatiewaarde controleren via het SolarEdge monitoring portaal. Als de waarde onder de marge grens van 10% ligt (van 600kΩ voor 1-fase omvormers en 1MΩ voor 3-fase omvormers), los het probleem dan ter plekke op. Als de waarde boven de marge grens ligt, dan is het beter om te wachten tot een isolatiefout optreedt.

## solaredg

### Om de isolatiewaarde te controleren via het monitoring portaal:

- 1 Klik met de rechtermuisknop in het **Layout** scherm op de omvormer en selecteer **Bewerkingen kiezen** -> **Reset**.
- 2 Klik met rechtermuisknop op de omvormer en selecteer **Info** om informatie over de omvormer te krijgen.
- 3 Controleer in de parameterlijst **Algemeen,** de **Laatste isolatiewaarde.**

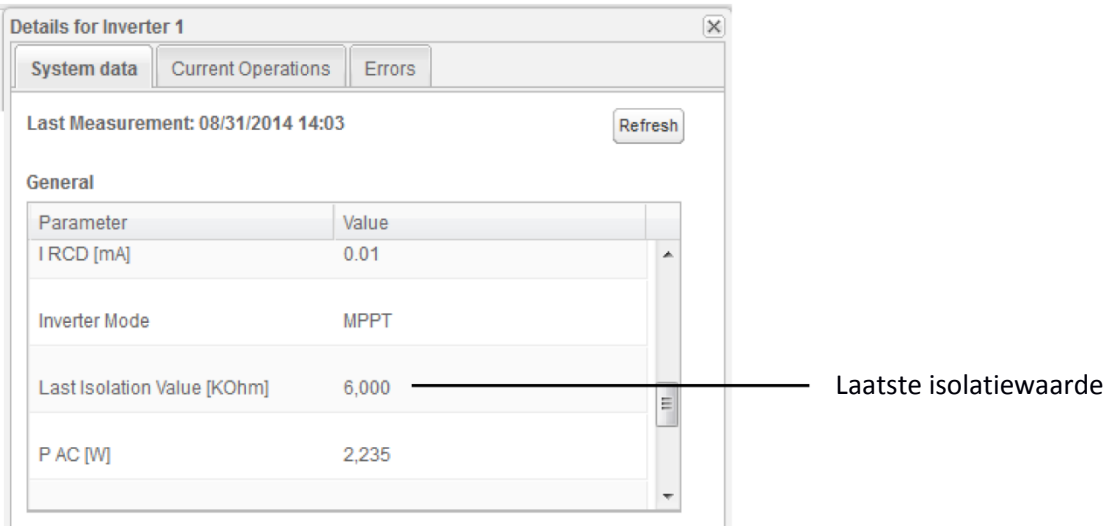

Figuur 1: Het tabblad Systeemdata in het Gegevens scherm

In de volgende paragrafen wordt beschreven hoe u de bron van een isolatiefout kunt vinden als fout 25 of 121 wordt weergegeven. U kunt de isolatiefout op de volgende manieren lokaliseren.

- Met behulp van het scherm isolatiestatus op het LCD-scherm van de omvormer. Deze methode is beschikbaar vanaf DSP1 firmware versie 1.13.181 voor 3-fase omvormers en 1.210.693 voor 1-fase omvormers. De versie kan gecontroleerd worden via het ID-statusscherm van het LCD-scherm.
- Met behulp van een isolatietester (Megger).

### Isolatiefout opsporen m.b.v. het diagnose scherm van de omvormer

Tijdens de oplossingsprocedure van het probleem worden strings en/of power optimizers losgekoppeld. Elke keer dat dit gebeurt, moet u de volgende stappen uitvoeren:

- a. Zet de AAN/UIT schakelaar aan de onderkant van de omvormer **UIT**. Als er een veiligheidsschakelaar of een DC-isolatieschakelaar geïnstalleerd is, moet deze **AAN** blijven staan.
- b. Wacht tot de DC-spanning volledig weg is.
- c. Verwijder de betreffende string, power optimizer of paneel.
- d. Zet de omvormer **AAN** en controleer of de Vdc, die getoond wordt in het onderstaande scherm van de omvormer ongeveer de nominale DC-spanning (Vdc) bedraagt, zoals in de volgende tabel:

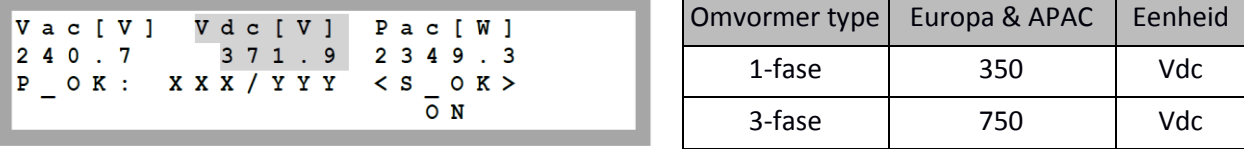

Op deze DC-spanning controleert de omvormer de isolatiestatus. Als Vdc de nominale spanning niet bereikt, voer dan een koppeling uit. Voor informatie over het koppelingsproces verwijzen wij naar de *SolarEdge Installation Guide*.

## solaredge

### Het vinden van de lekkende string

- 1 Als meerdere strings op de omvormer zijn aangesloten, kan de storende (lekkende) string gevonden worden door de strings één voor één op de omvormer aan te sluiten en te controleren of de foutmelding nog steeds wordt weergegeven (terwijl de bovengenoemde stappen a t/m d gevolgd worden).
- 2 Controleer dat alleen de storende (lekkende) string op de omvormer is aangesloten. Als er sprake is van meerdere storende strings, controleer dan elke string afzonderlijk.

#### Het vinden van het lek in een string

1 Ga naar het isolatie statusscherm door het LCD-lichtknopje ingedrukt te houden tot de volgende melding wordt weergegeven:

```
Keep
        holding
                     button
for pairing,
                     release
\mathsf{t} o
   enter
              menu.
                       \mathcal{L}_{\bullet}Remaining
                       3 s e c
```
- **2** Laat binnen 5 seconden los om naar de instellingen te gaan.
- 3 Druk kort in (één seconde) om omlaag te bladeren naar het menu **Maintenance/Onderhoud** en houd deze lang ingedrukt om in het menu te gaan. Het volgende scherm verschijnt:

```
Date
      and
          Time
Reset
       Counters
Factory
         Reset
SW Upgrade-SD
                 Card
AFCI <En>
Manual
        A F C I
              Test
Diagnostics
```
4 Druk kort in om omlaag te bladeren naar het menu **Diagnostics/Probleemvaststelling** en houd lang ingedrukt om **Diagnostics/Probleemvaststelling -> Isolation status/Isolatiestatus** te selecteren. Het volgende scherm verschijnt:

| R   | I | s | 4  | 0 | 0 | k | 0 | h |   |   |   |   |
|-----|---|---|----|---|---|---|---|---|---|---|---|---|
| D   | C | + | D  | C | - |   |   |   |   |   |   |   |
| I   | - | - | -  | - | - | - | - | - | - | - | - | - |
| $<$ | 4 | 0 | .3 | 8 | > |   |   |   |   |   |   |   |

**R Iso**: De waarde van de isolatieweerstand (in kOhm).

De asterisk (\*) en de procentuele waarde geven de geschatte locatie van de isolatiefout in de string ten opzichte van DC+:

- 0% geeft aan dat de fout bij DC+ zit
- 100% geeft aan dat de fout bij DC- zit
- 5 Lokaliseer de plaats van de isolatiefout met behulp van het scherm: vermenigvuldig het aantal power optimizers in de string met de procentuele waarde. De uitkomst is het paneel in de buurt waarvan de fout optrad. Bijvoorbeeld: een string met 15 panelen en power optimizers en een procentuele waarde van 55%: 15 x 0,55 = 8,25. Dit betekent dat de fout zit in de buurt van paneel #8 gerekend vanaf DC+.
- 6 Controleer op beschadiging van connectoren of DC-kabels tussen de verdachte power optimizer en het bijbehorende paneel en tussen de verdachte power optimizer en de ernaast liggende power optimizers. Als die er zijn, vervang ze en controleer nogmaals de isolatiestatus door de omvormer **AAN** te zetten zoals beschreven in stap d. Als de fout aanhoudt, ga dan naar stap 7.

# solaredge

- 7 Verwijder de vermoedelijke storingsbron door de verdachte power optimizer van de string te ontkoppelen (terwijl de bovengenoemde stappen a t/m d worden gevolgd). Gebruik een DC verlengkabel met MC4 connectoren (mannetje aan de ene kant en vrouwtje aan de andere kant) om de ontkoppelde power optimizer te overbruggen. Controleer nogmaals de isolatiestatus.
	- Indien de fout na het opstarten/koppelen is verholpen, dan bevindt de fout zich in het/de ontkoppelde paneel/power optimizer. Ga verder met stap 9.
	- Indien de fout na het opstarten/koppelen opnieuw verschijnt, dan bevindt de bron van het lek zich niet in het/de ontkoppelde paneel/power optimizer maar in de buurt ervan.
- 8 Sluit het paneel en/of de power optimizer weer aan in de string. Controleer de panelen/power optimizers voor en na de verdachte plaats door de stappen 7 en 8 te herhalen, steeds een paneel/power optimizer per keer. Als de storing opnieuw verschijnt, controleer dan de volgende panelen/power optimizers één voor één. De plaats van de fout wordt gedetecteerd met een nauwkeurigheid van ±1 voor 1-fase omvormers en ±2 voor 3-fase omvormers. Als de storing na deze marge controle niet wordt gevonden, kan het zijn dat de string meerdere isolatiefouten bevat. In dit geval dient u een Megger te gebruiken zoals hieronder beschreven in de paragraaf *Isolatiefout opsporen m.b.v. een Megger*.
- **9** Bepaal of het lek in het paneel of in de power optimizer zit:
	- a. Ontkoppel het verdachte paneel van de verdachte power optimizer.
	- b. Zet de omvormer **UIT**.
	- c. Sluit de power optimizer aan op de string.
	- d. Zet de omvormer **AAN** en controleer of de Vdc ongeveer de nominale DC-spanning bedraagt (zie bovenstaande tabel). Voer anders een koppeling uit.
	- e. Indien de fout na het opstarten/koppelen is verholpen, bevindt de fout zich in het ontkoppelde paneel. Indien de fout opnieuw verschijnt, is de power optimizer de oorzaak van het lek.
- 10 Repareer of vervang de defecte component.
- 11 Voer koppeling uit. Voor informatie over het koppelen verwijzen wij naar de *SolarEdge Installation Guide*.

## Isolatiefout opsporen m.b.v. een Megger

In deze procedure controleert u de weerstand van systeemcomponenten, door steeds een laag dieper te gaan van string-niveau naar een afzonderlijk component: een paneel of power optimizer. Controleer ook de bedrading tussen de componenten.

Gebruik een Megger en een Y-connectorkabel<sup>1)</sup> voor deze procedure.

1 Zet de AAN/UIT schakelaar van de omvormer **UIT** en wacht tot het LCD-scherm aangeeft dat de DCspanning veilig is (< 50V) of wacht vijf minuten voordat u verder gaat met de volgende stap.

### **WAARSCHUWING!**

Als u het display van de omvormer niet kunt zien of als het LCD-scherm een storing aangeeft, wacht dan vijf minuten voor de ontlading van de ingangscondensatoren van de omvormer.

2 Ontkoppel alle DC-kabels tussen de strings en de omvormer of gebruik de DC-veiligheidsschakelaar.

<sup>1)</sup> Y-connectorkabels zijn te koop bij SolarEdge (voor meer informatie: zie datasheet onder de volgende link [http://www.solaredge.com/files/pdfs/products/power-optimizers/se\\_branch\\_cables\\_datasheet.pdf\)](http://www.solaredge.com/files/pdfs/products/power-optimizers/se_branch_cables_datasheet.pdf), of gebruik altijd een Y-connectorkabels met de juiste connectoren.

# solaredge

- 3 Test de weerstand van de *DC-verlengkabels* tussen de strings (of de aansluitkast) en de omvormer. Maak de kabels aan beide uiteinden los en meet elke kabel door deze aan te sluiten op de positieve meetpen terwijl de negatieve meetpen verbonden is met aarde (zorg voor een goed aardpunt) en doe dit aan beide uiteinden van de kabel. Als de kabelweerstand **lager is dan 200MΩ** is de kabel defect: vervang alle defecte kabels. Als de kabelweerstand groter is dan 200MΩ dan zit de fout in de string die op deze verlengkabel was aangesloten. Controleer de string (zonder verlengkabel) zoals in de volgende stap beschreven staat.
- 4 Test de *string-weerstand* met behulp van de Megger (figuur 2):
	- a. Controleer op een veilige string-spanning en -stroom: max. 50V en 500mA.
	- b. Sluit de positieve en negatieve connectoren van de stringkabel (met in serie de optimizers) aan op de Y-connectorkabel (sluit ze dus kort).
	- c. Sluit de positieve meetpen van de Megger aan op de Y-connectorkabel.
	- d. Sluit de negatieve meetpen van de Megger aan op een aardpunt (zorg voor een goed aardpunt).
	- e. Selecteer een testwaarde van 500V op de Megger.
	- f. Test de isolatie.

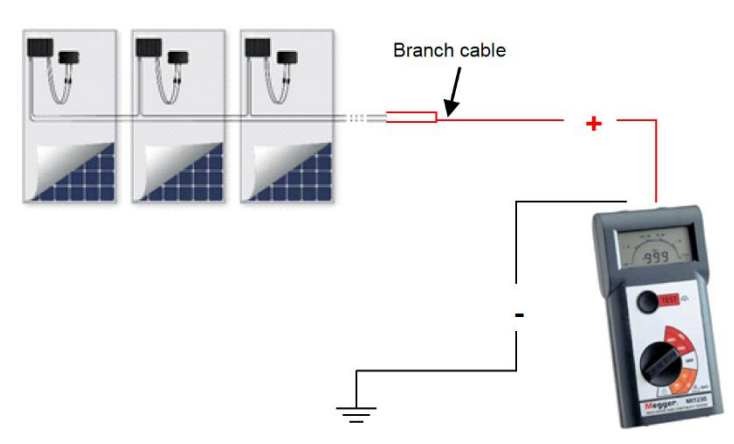

Branch cable = Y-connectorkabel

Figuur 2: Aansluiting van de Megger op een PV string

Als de weerstand **lager is dan 600kΩ** voor een 1-fase omvormer of **lager dan 1MΩ** voor een 3-fase omvormer, controleer dan de optimizers in de string om het lek te vinden, zoals beschreven in de volgende stappen. Zorg er altijd voor dat zowel de positieve als de negatieve uitgangsconnectoren op de tester zijn aangesloten met behulp van de Y-connectorkabel.

5 Test de weerstand van de *power optimizers en panelen* met behulp van een Megger (figuur 3):

- a. Ontkoppel de power optimizer van de string; deze moet op het PV paneel aangesloten blijven.
- b. Controleer op een veilige power optimizer spanning en stroom: max. 1V en 500mA.
- c. Sluit de positieve en negatieve uitgangsconnectoren van de power optimizer aan op een Yconnectorkabel (sluit ze dus kort).

### **WAARSCHUWING!**

De aansluiting van de Megger op slechts één van de connectoren van de power optimizer of slechts één van de DC-kabels kan onherstelbare schade aan de power optimizer veroorzaken.

- d. Sluit de positieve meetpen van de Megger aan op de Y-connectorkabel.
- e. Sluit de negatieve meetpen van de Megger aan op een aardpunt (zorg voor een goed aardpunt).
- f. Selecteer een testwaarde van 500V op de Megger.
- g. Als de gemeten weerstand groter is dan 200MΩ dan zijn de power optimizer en het paneel niet defect. Als de gemeten waarde **lager is dan 200MΩ** dan zijn de optimizer, het paneel of beide defect. Ga door met controleren zoals beschreven in de volgende stappen.

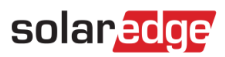

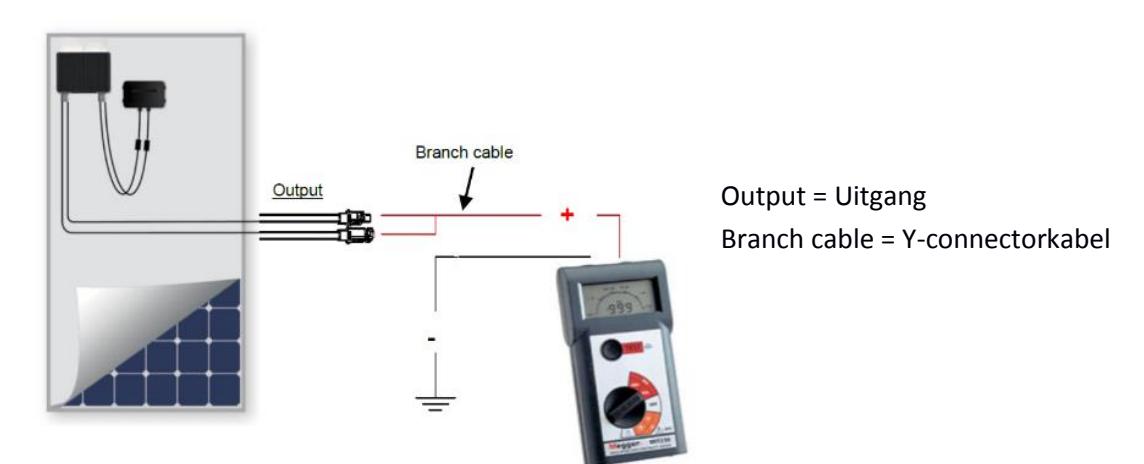

Figuur 3: Aansluiting van de Megger op power optimizer en paneel

- 6 Bepaal of het lek in het paneel of in de power optimizer zit. Test elke component afzonderlijk door de weerstand tussen de connectoren en aarde te meten:
	- a. Ontkoppel het paneel van de power optimizer.
	- b. Sluit de positieve en negatieve *uitgangsconnectoren* van de power optimizer aan op de Yconnectorkabel (figuur 4) (sluit ze dus kort).
	- c. Sluit de positieve meetpen van de Megger aan op de Y-connectorkabel.
	- d. Sluit de negatieve meetpen van de Megger aan op het frame van de power optimizer (aardpunt).
	- e. Selecteer een testwaarde van 500V op de Megger.
	- f. Meet de weerstand: als de waarde groter is dan 200MΩ, dan is het paneel defect. Als de waarde **lager is dan 200MΩ** vervang dan de optimizer en test het paneel in geval dat ook defect is.

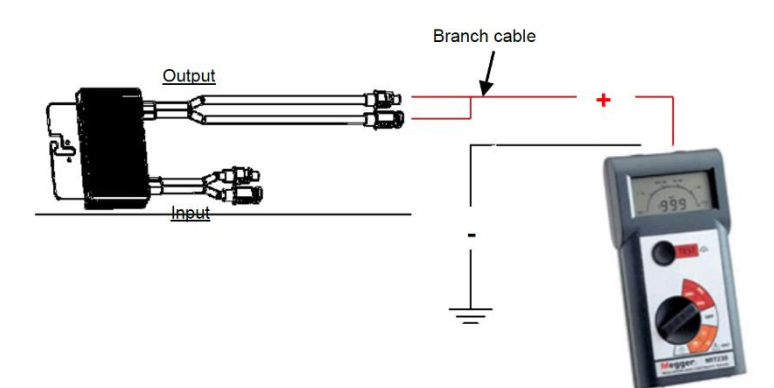

Branch cable = Y-connectorkabel Output = Uitgang Input = Ingang

Figuur 4: Aansluiting van de Megger op de power optimizer

- g. Ontkoppel de Y-connectorkabel van de power optimizer en sluit deze aan op het paneel (figuur 5).
- h. Meet de weerstand: als de waarde hoger is dan 500MΩ, dan is het paneel in orde. Als de waarde **lager is dan 500MΩ**, dan is het paneel defect.

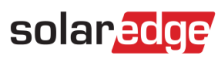

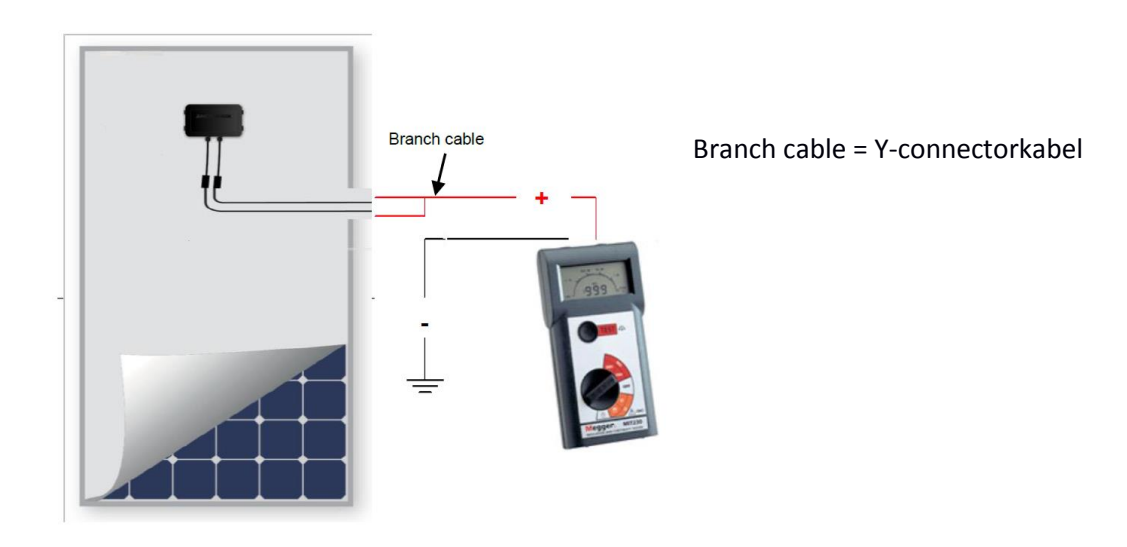

Figuur 5: Aansluiting van de Megger op het paneel

7 Vervang de defecte onderdelen.

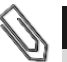

### **LET OP!**

Als u power optimizers vervangt, herhaal dan het koppelingsproces. Voor meer informatie verwijzen wij naar de *SolarEdge Installation Guide*.